тронный журнал -ТЕХНИЧЕСКИЙ ВЕСТНИК **МОЛОДЕЖНЫЙ** 

Издатель ФГБОУ ВПО "МГТУ им. Н.Э. Баумана". Эл No. ФС77-51038.

**УДК 004.891: 623.46: 629.78**

# **ПРОГРАММНЫЙ МОДУЛЬ MTGIS ВИЗУАЛИЗАЦИИ ДИНАМИКИ ИЗМЕНЕНИЯ ФОНО-ЦЕЛЕВОЙ ОБСТАНОВКИ В ЗОНАХ ФУНКЦИОНИРОВАНИЯ СРЕДСТВ РКО**

*Ермолаев Н.А., студент Россия, 105005, г. Москва, МГТУ им. Н.Э. Баумана, кафедра «Противодействие техническим разведкам»*

*Запьянцев Н.В., студент Россия, 105005, г. Москва, МГТУ им. Н.Э. Баумана, кафедра «Противодействие техническим разведкам»*

*Научный руководитель: Григоренко В.М., к.т.н. доцент, начальник направления НИЦ РКО (г. Москва) 4 ЦНИИ МО РФ*

> *Кузнецов В.А., начальник ВК № 2 «КВ» ФВО Россия, 105005, г. Москва, МГТУ им. Н.Э. Баумана*

**Функциональное назначение.** Программный модуль MTGIS предназначен для:

Ø отображения траектории полета баллистических ракет (БР) и космических объектов (КО);

 $\triangleright$  визуализация этапов полета БР:

Ø отображение зон обнаружения группировки радиолокационных станций (РЛС).

# **Структурная схема программного комплекса**

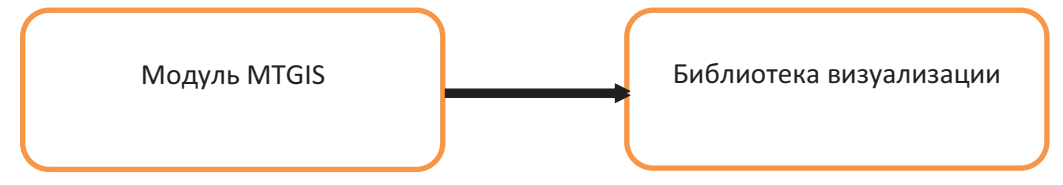

Рис. 1. Структурная схема программного комплекса

Графический интерфейс — элементы, представленные на дисплее, в виде графического изображения и органов управления.

Блок «Модуль MTGIS» — осуществляет подготовку исходных данных для библиотеки визуализации, запуск и завершение выполнения сценариев.

Блок «Библиотека визуализации» — осуществляет непосредственно визуализацию сценариев, объектов и траекторий их движения в реальном масштабе времени.

**Класс «Баллистическая ракета».** Для описания БР (ракета-носителей (РН)) создан класс, описывающий статические параметры (ТТХ) и динамические характеристики БР (РН) различных типов. Визуализация движения баллистических ракет различных типов на активном участке траектории, на этапе разведения и пассивном участке траектории осуществляется с использованием UML-диаграммы (рис. 2), задающей информационные связи в наборе структур-классов.

Разработка выполнена в среде программирования Qt Creator на языке высокого уровня C++ под операционные системы: Мобильную Систему Вооруженных Сил (МСВС) и Windows.

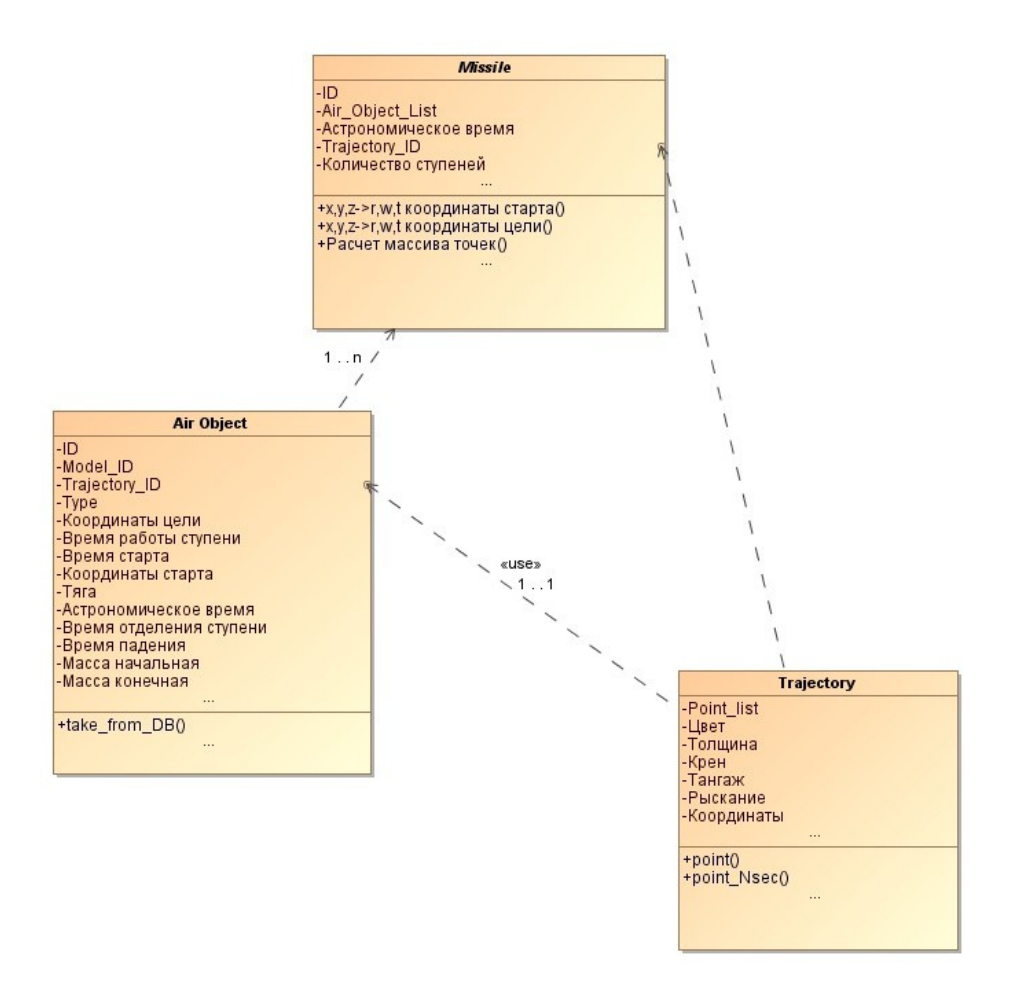

Рис. 2. Графическая формализация UML-диаграммы описания класса БР (РН)

**Класс «РЛС».** Одновременно с синтезом класса объектов БР (РН) были проработаны вопросы создания класса, описывающего параметры РЛС с фазированной антенной решеткой (ФАР), и совершенствования модели зоны обнаружения РЛС с фазированной антенной решеткой для условия обнаружения цели на максимальной дальности с учетом направления на цель и её эффективной площади рассеяния (ЭПР). Реализация модели должна обеспечивать визуализацию зоны обнаружения РЛС в окне 3D отображения имитатора РКО в среде программирования Qt Creator на языке высокого уровня C++ под операционной системой МСВС и Windows.

Разработанный класс реализует основную стандартную функциональность абстрактной РЛС с ФАР, позволяющую определить точку стояния РЛС, задать до 4 секторов обзора РЛС с учетом дальности обнаружения цели, имеющей ЭПР  $1\text{m}^2$  с возможностью задания как конструктивных параметров, РЛС так и ЭПР цели.

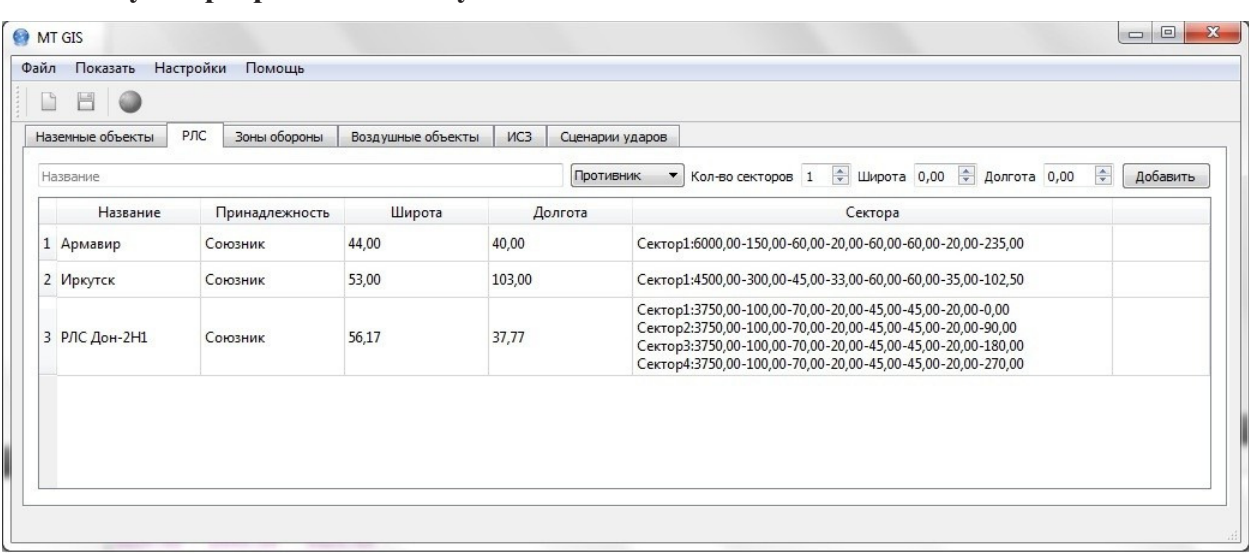

#### **Запуск программного модуля MTGIS**

Рис. 3. Визуальный интерфейс модуля «MTGIS»

Примеры визуализации имитируемых процессов представлены на рисунках 4 и 5. В программном комплексе предусматривается моделирование траектории полета всех ступеней РН после отделения (включая и моделирование полета полезного груза).

**Пример использования классов**. Программный комплекс позволяет проводить моделирование как точки стояния РЛС, так и секторов обзора с возможностью включения и отключения видимости отдельных элементов РЛС, использующуюся для построения аналитических моделей систем и средств РКО.

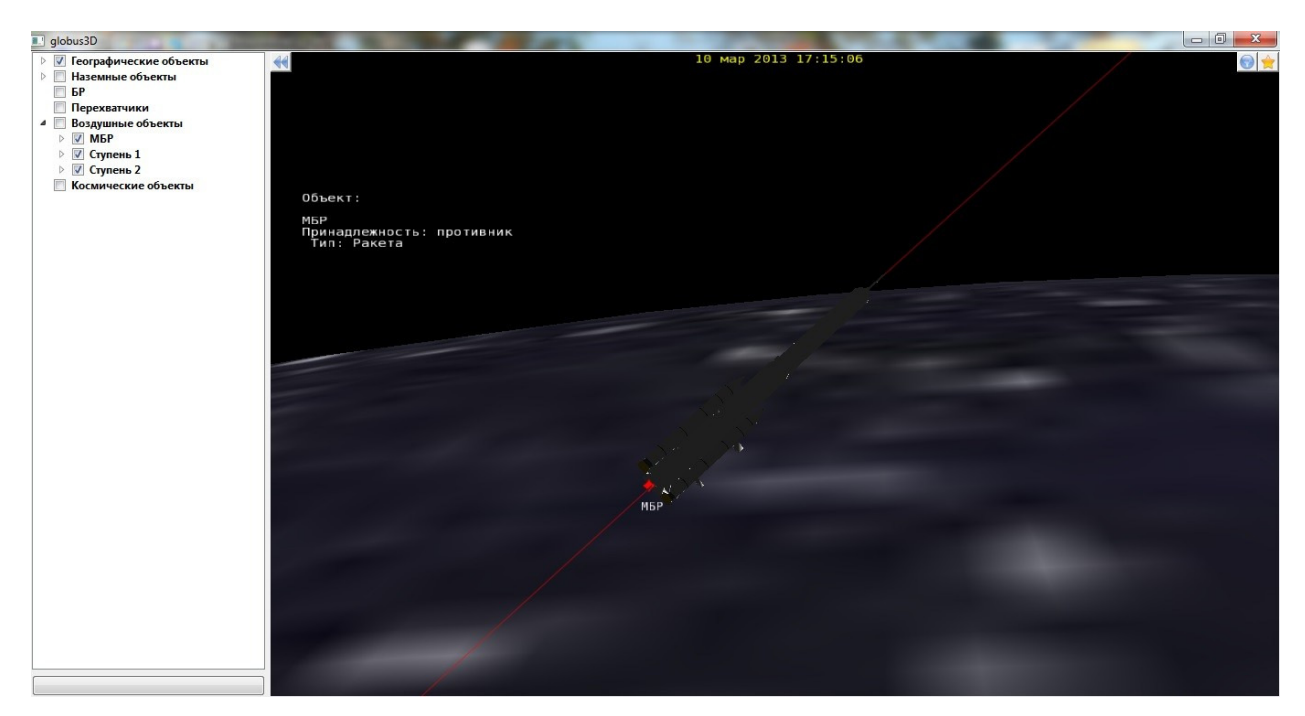

Рис. 4. Пример визуализации траекторий БР

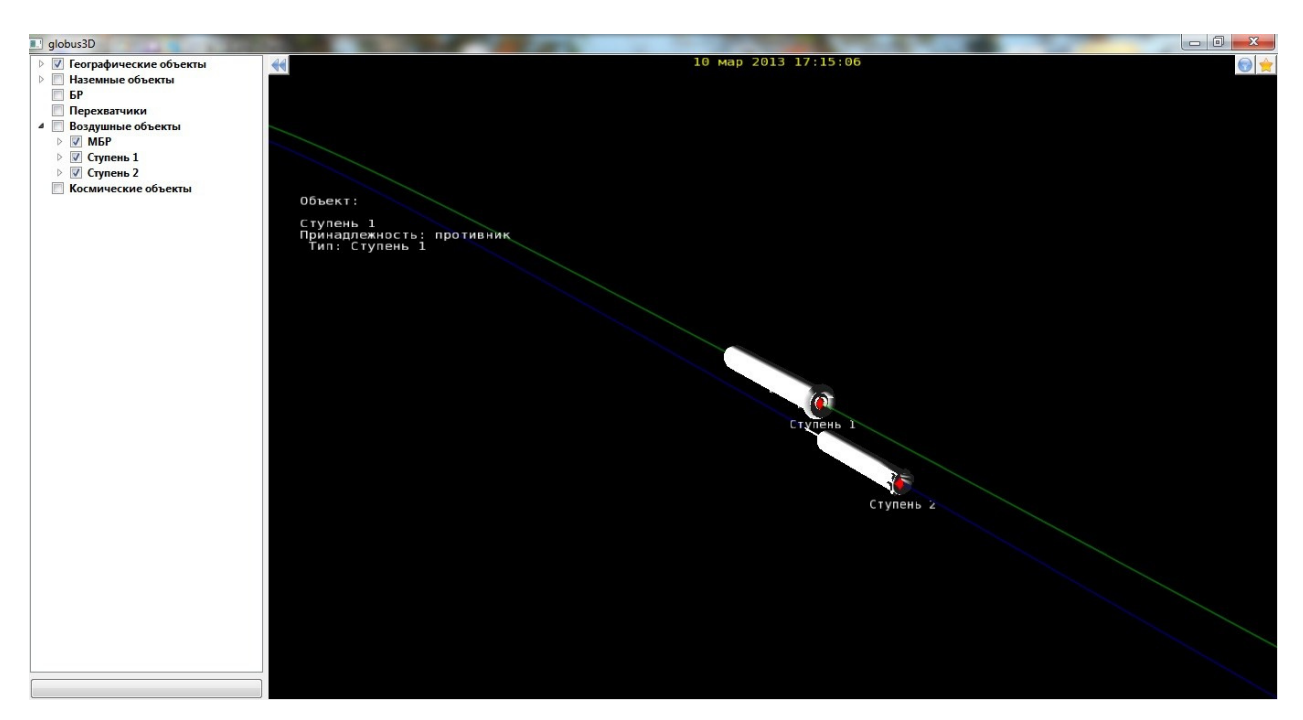

Рис. 5. Пример визуализации процесса разделения ступеней

Примеры применения модели, описывающей параметры РЛС с ФАР, для визуализации зон действия гипотетических РЛС с использованием библиотеки OpenSceneGraph представлены на рисунках 7 и 8.

# **Исходные данные.**

**Разработка трехмерных моделей**. Трехмерные модели разрабатываются с помощью пакета "3DSMax (Autodesk)". Учитывается количество ступеней РН и их габариты. Внешний вид РН воссоздается по информации из открытых источников.

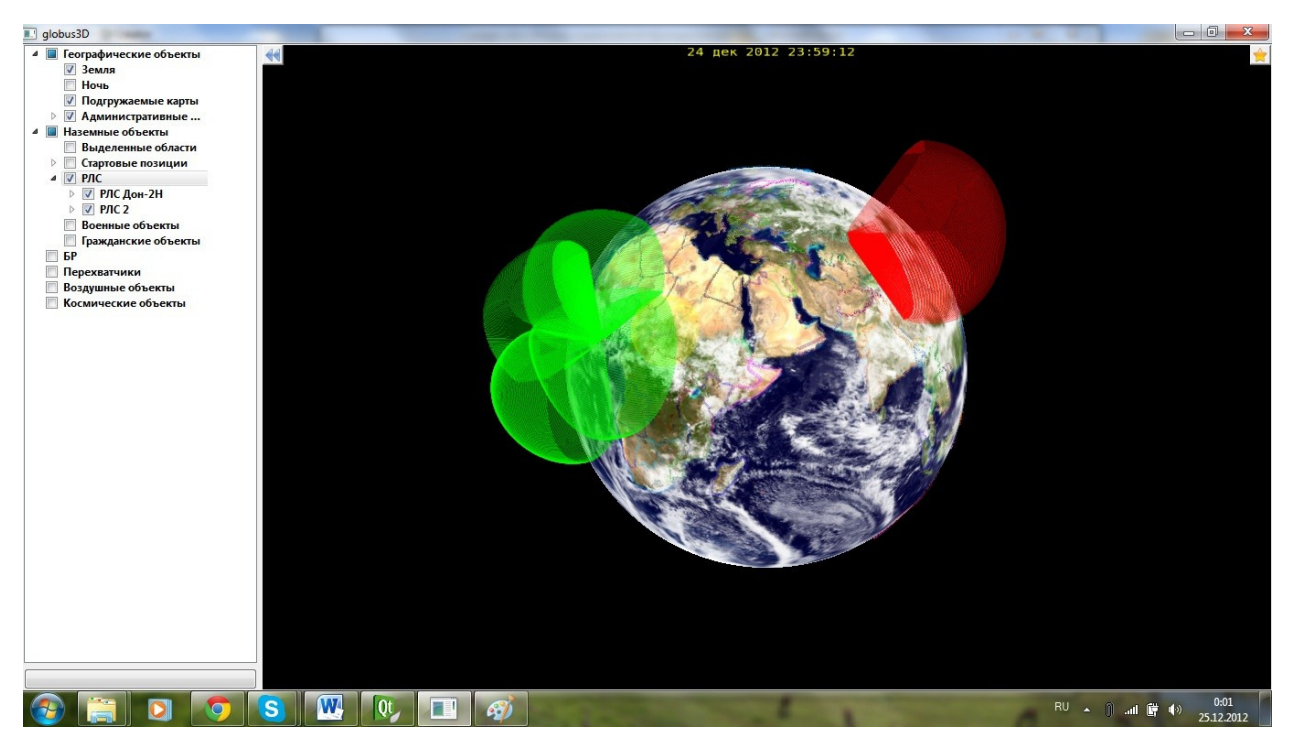

Рис. 7. Пример использования классов РЛС в составе программных средств ИМК РКО

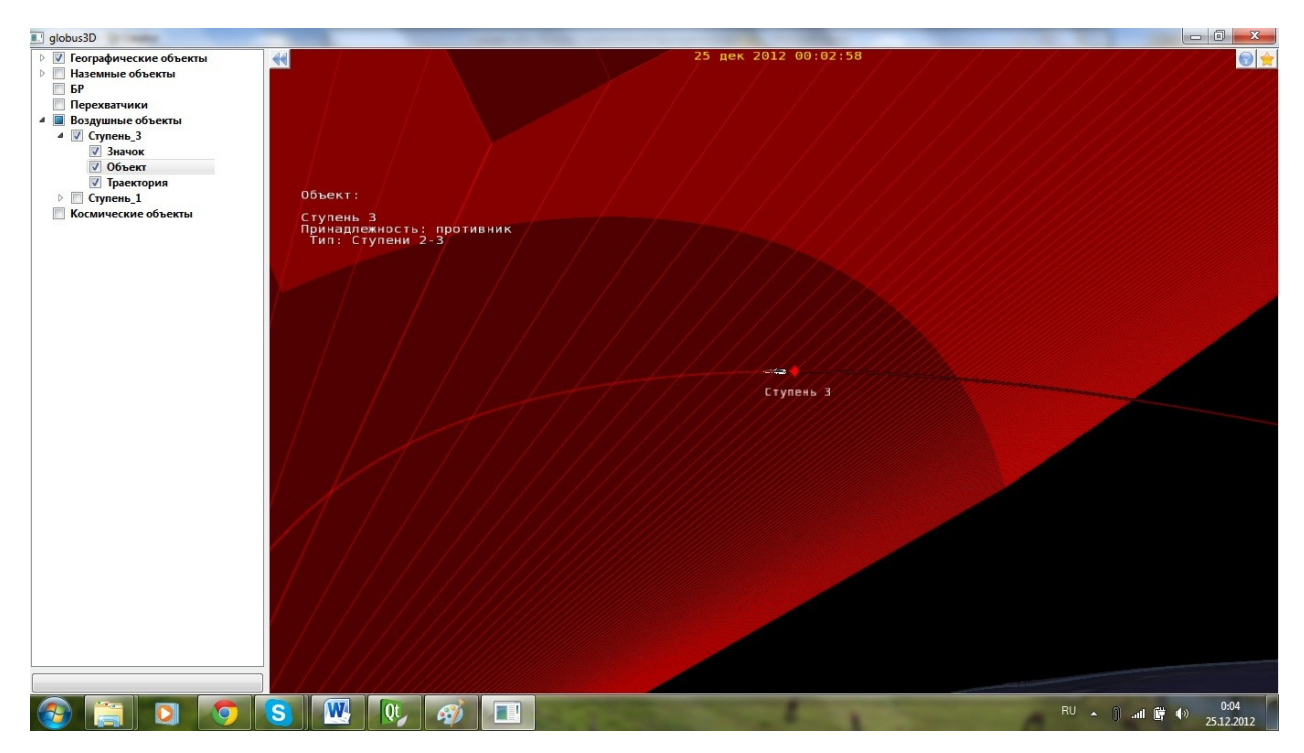

Рис. 8. Пример пересечения зоны охвата РЛС и траектории в момент пролета БР.

В среде визуализации "Autodesk 3DSMax" создаются полигональные модели, конвертируемые в стандартный формат ".3DS", который распознают "OpenGL" библиотеки (язык программирования С++). Модели создаются из стандартных графических примитивов (цилиндр, конус, сфера, параллелепипед), а затем разбиваются на полигоны и более детально редактируются с наложением текстур и применением различной окраски полигонов. Примеры части разработанных 3D моделей проиллюстрированы на рис. 6.

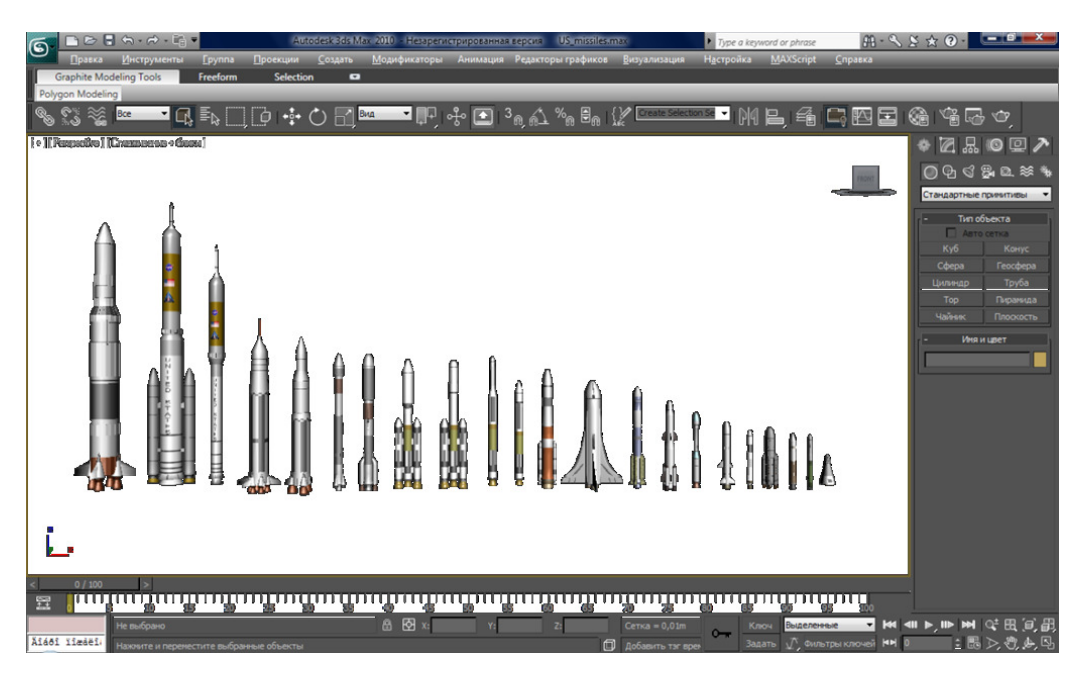

Рис. 6. Примеры 3D моделей БР (РН)

**Задание входных данных**. Входные данные для точек стояния РЛС, их секторов обзора, а также координаты других объектов, которые будет расположены на земной поверхности вводятся непосредственно с клавиатуры в визуальном интерфейсе программного комплекса MTGIS.

| Наземные объекты | РЛС<br>Зоны обороны | Воздушные объекты | ИC <sub>3</sub><br>Сценарии ударов |                                                                                                    |
|------------------|---------------------|-------------------|------------------------------------|----------------------------------------------------------------------------------------------------|
| Название         |                     |                   | Противник                          | 츷<br>Кол-во секторов 1 ÷ Широта 0,00 ÷ Долгота 0,00<br>Добавить<br>$\overline{\phantom{a}}$                                                                                                    |
| Название         | Принадлежность      | Широта            | Долгота                            | Сектора                                                                                                    |
| 1 Армавир        | Союзник             | 44,00             | 40,00                              | Сектор1:6000,00-150,00-60,00-20,00-60,00-60,00-20,00-235,00                                                                                                    |
| 2 Иркутск        | Союзник             | 53,00             | 103,00                             | Сектор1:4500,00-300,00-45,00-33,00-60,00-60,00-35,00-102,50                                                                                                    |
| 3 РЛС Дон-2Н1    | Союзник             | 56,17             | 37,77                              | Сектор1:3750,00-100,00-70,00-20,00-45,00-45,00-20,00-0,00<br>Сектор2:3750,00-100,00-70,00-20,00-45,00-45,00-20,00-90,00<br>Сектор3:3750,00-100,00-70,00-20,00-45,00-45,00-20,00-180,00<br>Сектор4:3750,00-100,00-70,00-20,00-45,00-45,00-20,00-270,00 |

Рис. 9. Пример, иллюстрирующий способ задания исходных данных РЛС из MTGIS

| H |                  |                     |                                 |                                         |                |                                  |                       |                        |  |  |
|---|------------------|---------------------|---------------------------------|-----------------------------------------|----------------|----------------------------------|-----------------------|------------------------|--|--|
|   | Наземные объекты | РЛС<br>Зоны обороны | Воздушные объекты               | <b>VC3</b><br>Сценарии ударов           |                |                                  |                       |                        |  |  |
|   | Противоракета 1  | Противоракета       | Военный<br>$\blacktriangledown$ | Противник ▼<br>$\overline{\phantom{a}}$ | 2,00<br>Широта | ≑ Долгота 1,00<br>≑ Высота 10,00 | $\frac{\Delta}{\Psi}$ | Добавить<br>Цвет       |  |  |
|   | Название         | Тип                 | Политика                        | Принадлежность                          | Широта         | Долгота                          | Высота                | Цвет                   |  |  |
|   | Безымянный       | Боевой блок (тип1)  | Военный                         | Противник                               | 0.00           | 1,00                             | 10,00                 | 4211015680             |  |  |
|   | 2 Безымянный     | Боевой блок (тип1)  | Военный                         | Противник                               | 0,00           | 2,00                             | 10,00                 | 1211015680             |  |  |
|   | 3 Безымянный     | Боевой блок (тип1)  | Военный                         | Противник                               | 0,00           | 3,00                             | 10,00                 | 1358888960<br>$\equiv$ |  |  |
|   | 4 Безымянный     | Боевой блок (тип1)  | Военный                         | Противник                               | 0,00           | 4,00                             | 10,00                 | 294901760              |  |  |
|   | 5 Безымянный     | Боевой блок (тип1)  | Военный                         | Противник                               | 0,00           | 5,00                             | 10,00                 | 294901760              |  |  |
|   | 6 Безымянный     | Боевой блок (тип1)  | Военный                         | Противник                               | 0,00           | 6,00                             | 10,00                 | 294901760              |  |  |
|   | Безымянный       | Боевой блок (тип1)  | Военный                         | Противник                               | 0,00           | 7,00                             | 10,00                 | 4289396735             |  |  |

Рис. 10. Пример, иллюстрирующий способ задания исходных данных БР из MTGIS

Для задания траектории движения баллистической ракеты используется текстовый файл (\*.txt). Структура файла представлена ниже:

*1-ое поле - № точки п/п, начиная с 0; далее координаты XYZ в метрах в геостационарной системе координат; далее угловые скорости Vx, Vy, Vz.* 

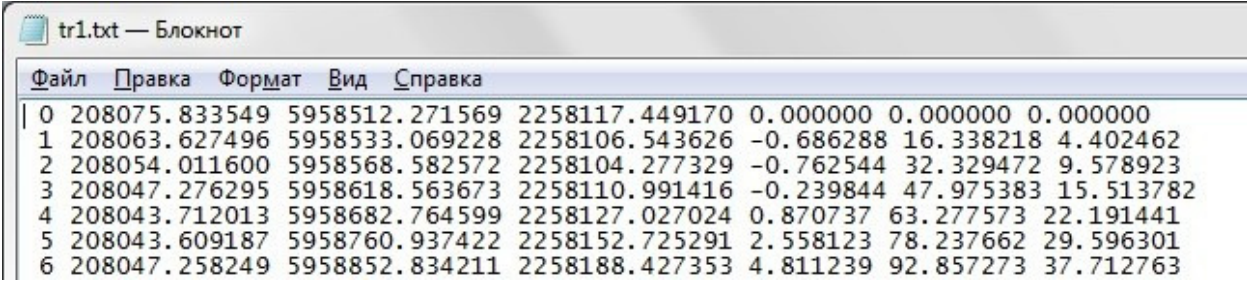

Рис. 11. Пример задания траектории БР

#### **Выводы**.

Преимуществом модуля MTGIS является программная независимость от источника исходных данных, что достигается за счет использования простых способов информационного сопряжения с имитационно-расчетными моделями.

В то же время, идеология UML, положенная в основу модуля MTGIS, обеспечивает встраивание в существующий модуль программных блоков, обеспечивающих аналитических расчет параметров движения баллистических и космических объектов, оценку пространственно-временных и вероятностных характеристик их прохождения через зоны действия информационных средств.

Поэтому, в качестве одного из актуальных, в рамках данного проекта, направлений дальнейших работ можно считать встраивание в модуль MTGIS библиотеки процедур аналитических расчетов пространственно-временных характеристик фоно-целевой обстановки в зонах ответственности информационных средств РКО.

В дальнейшем целесообразно расширить возможности модуля MTGIS за счет разработки и внедрения методик и алгоритмов имитации излучательно-отражательных характеристик элементов фоно-целевой обстановки, в том числе, излучательных характеристик факелов ракет-носителей.

#### **Список литературы**

- 1. «Создание комплекса математических моделей для исследования движения баллистических ракет различных типов на активном участке траектории», НТО «Скаут-БР», – М.: ВИ МГТУ им. Н.Э. Баумана. 2011 г. 89 с.
- 2. Лобач А.Ю., Ермолаев Н.А., Запьянцев Н.В. Комплекс моделей для поддержки исследований функционирования средств РКО в различных сценариях боевых действий, «Студенческий научный вестник», том XII, часть 5, 2012 г.
- 3. «Совершенствование прикладных задач имитационно-моделирующей базы», НТО о НИР «Скаут-АСУ», – М.: ВИ МГТУ им. Н.Э. Баумана. 2012 г.
- 4. «Язык программирования С++», Бьерн Страуструп, 3 издание, Издательство: Бином, 2004 г.
- 5. «Искусство программирования. Том 1. Основные алгоритмы», Дональд Э. Кнут, Издательство: Вильямс, 2008 г.
- 6. «Устройства СВЧ и антенны», Д. И. Воскресенский, В. Л. Гостюхин, Учебник для ВУЗов, Издание 2-ое, Издательство: Радиотехника, 2006 г.
- 7. Документация к Мобильной системе Вооружённых Сил.
- 8. Документация к среде разработки Qt.
- 9. Документация к OpenSceneGraph.

Молодежный научно-технический вестник ФС77-51038

- 10. UML 2.0. Объектно-ориентированное моделирование и разработка. Дж. Рамбо, М. Блаха, Издательство: Питер, 2007 г. 544 с.
- 11. MDA Aegis Ballistic Missile Defense Media Gallery// MDA.MIL: Missile Defense Agency - U.S. Department of Defense. URL: http://www.mda.mil/news/gallery\_aegis.html.
- 12. Missile Defense Advocacy// MISSILEDEFENSEADVOCACY.ORG: Missile Defense Advocacy Alliance. URL: http://www.missiledefenseadvocacy.org/videoplayer.aspx?videofile=NKLaunch1211.flv.
- 13. Каталог ракет | Ракетная техника// RBASE.NEW-FACTORIA.RU: Информационно -
- 14. Viewing Vandenberg Rocket and Missile Launches// SPACEARCHIVE.INFO: Space Archive - The Southwest's Source for Regional Space Information.

новостная система Ракетная техника URL: http://rbase.new-factoria.ru/search/search.php.